### Configuración de Apple Health en la aplicación de Allurion para iOS

Ahora la aplicación de Allurion para iOS sincroniza la información de los pasos, el sueño y el ejercicio realizado con los datos de Apple Health. Esto significa que los usuarios que deseen sincronizar estos datos desde un Apple Watch, iPhone u otro dispositivo o aplicación pueden consultar los pasos, el sueño y los minutos de ejercicio en nuestra aplicación.

Hay dos formas de realizar la configuración:

- 1. Durante el proceso de instalación y configuración de la cuenta de Allurion App.
- 2. En la sección de Ajustes del iPhone o el iPad del usuario.

#### Configuración durante la instalación de Allurion App y la configuración de la cuenta

1. Durante la instalación de la aplicación, el usuario ve esta pantalla:

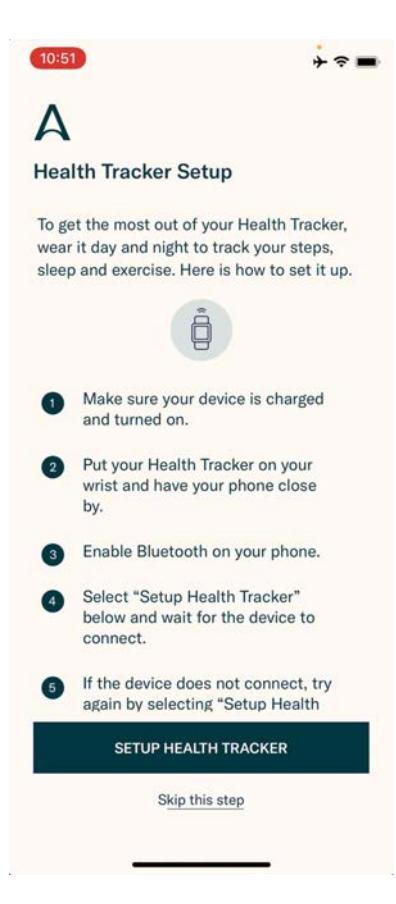

## **Allurion**

- 2. Si el usuario desea utilizar su Allurion Health Tracker, seleccione «Configurar monitor de salud». De lo contrario, seleccione «Omitir este paso».
- 3. A continuación, el usuario verá esta pantalla. Seleccione «Activar todas las categorías» y, posteriormente «Permitir».

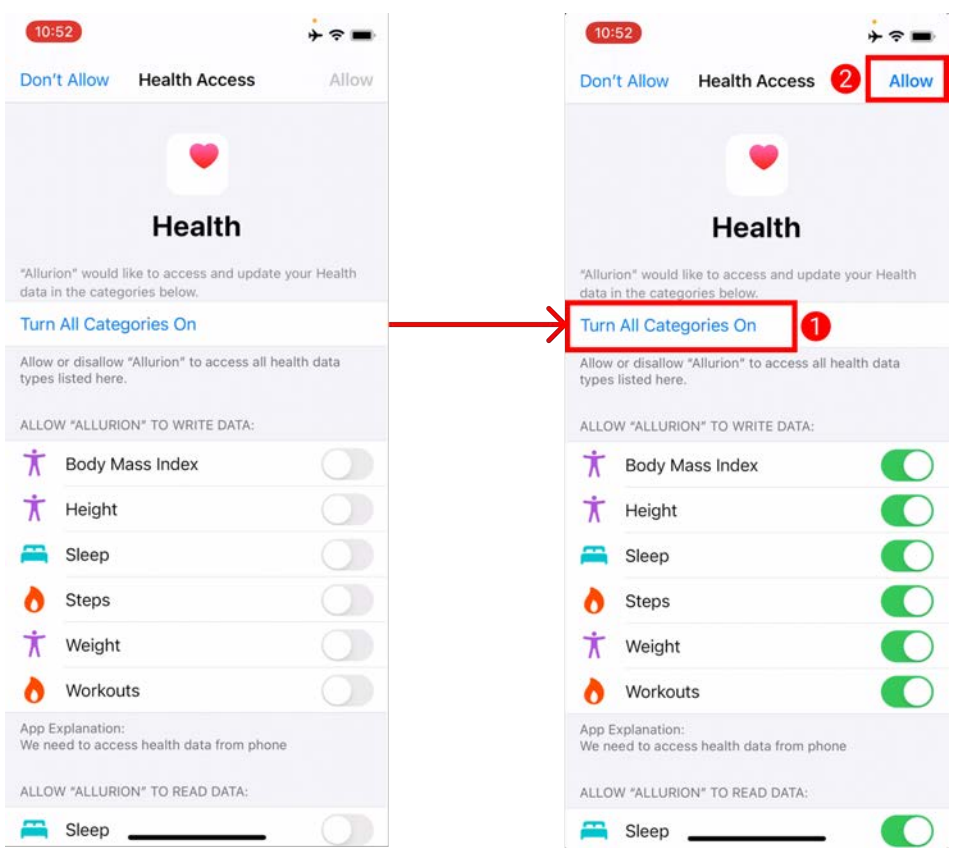

4. Ahora se recopilarán los datos sobre los pasos, el sueño y el ejercicio de Apple Health y se mostrarán en Allurion App y Allurion Insights.

# **Allurion**

### Configuración con Ajustes de iOS

Para configurar la sincronización con Apple Health después de instalar la app:

- 1. Vaya a «Ajustes».
- 2. Seleccione «Salud».
- 3. Seleccione «Acceso a datos y dispositivos»
- 4. Seleccione «Allurion».
- 5. Seleccione «Activar todas las categorías»

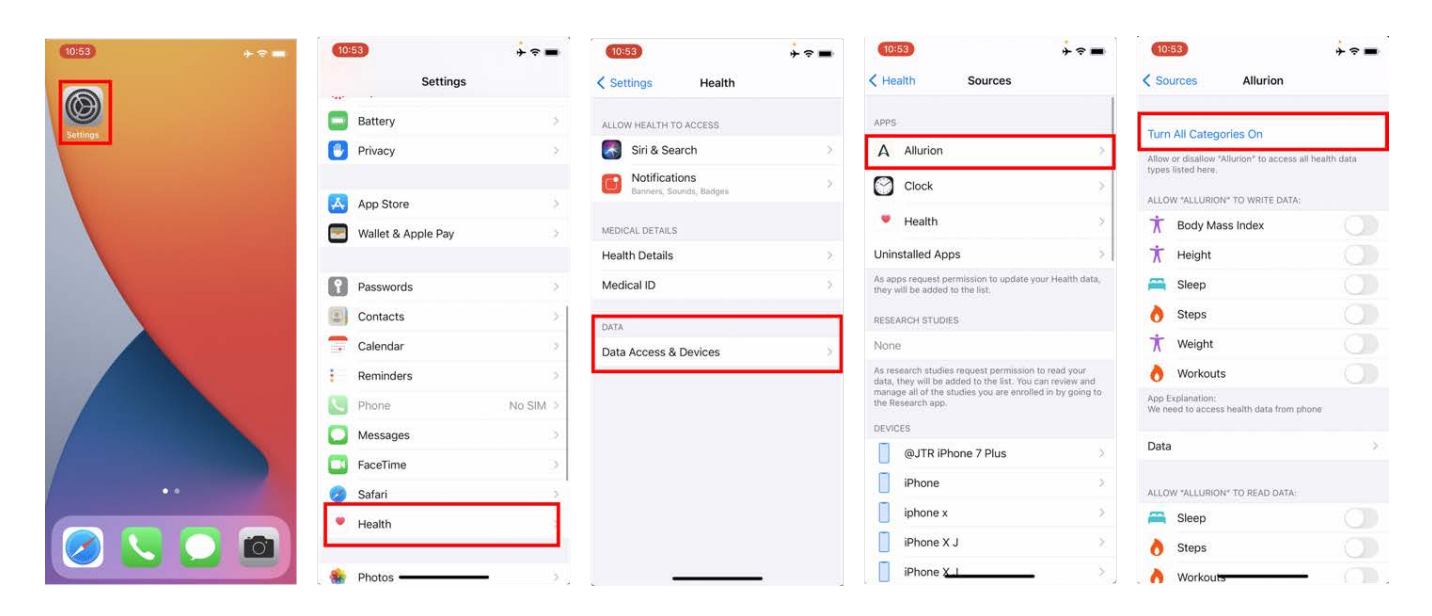